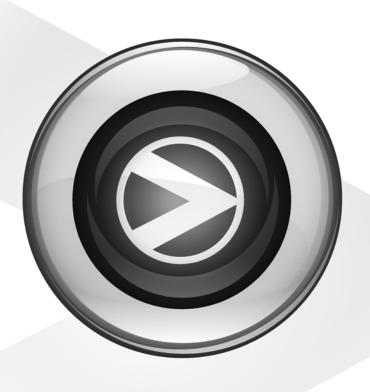

# **Shortcuts Guide**

Pro Tools® M-Powered™ Essential

Version 8.0.2

#### **Legal Notices**

This guide is copyrighted ©2009 by Digidesign, a division of Avid Technology, Inc. (hereafter "Digidesign"), with all rights reserved. Under copyright laws, this guide may not be duplicated in whole or in part without the written consent of Digidesign

003, 96 I/O, 96i I/O, 192 Digital I/O, 192 I/O, 888|24 I/O, 882|20 I/O, 1622 I/O, 24-Bit ADAT Bridge I/O, AudioSuite, Avid, Avid DNA, Avid Mojo, Avid Unity, Avid Unity ISIS, Avid Xpress, AVoption, Beat Detective, Bomb Factory, Bruno, C|24, Command|8, Control|24, D-Command, D-Control, D-Fi, D-fx, D-Show, D-Verb, DAE, Digi 002, DigiBase, DigiDelivery, Digidesign, Digidesign Audio Engine, Digidesign Intelligent Noise Reduction, Digidesign TDM Bus, DigiDrive, DigiRack, DigiTest, DigiTranslator, DINR, D-Show, DV Toolkit, EditPack, Eleven, Hybrid, Impact, Interplay, M-Audio, MachineControl, Maxim, Mbox, MediaComposer, MIDI I/O, MIX, MultiShell, OMF, OMF Interchange, PRE, ProControl, Pro Tools LE, QuickPunch, Reel Tape, Reso, Reverb One, ReVibe, RTAS, Sibelius, Smack!, SoundReplacer, Sound Designer II, Strike, Structure, SYNC HD, SYNC I/O, Synchronic, TL Space, Transfuser, Velvet, X-Form, XMON, and Xpand! are trademarks or registered trademarks of Digidesign and/or Avid Technology, Inc. All other trademarks are the property of their respective owners.

Product features, specifications, system requirements, and availability are subject to change without notice.

Guide Part Number 9329-61712-00 June, 2009

#### **Documentation Feedback**

At Digidesign, we're always looking for ways to improve our documentation. If you have comments, corrections, or suggestions regarding our documentation, email us at **techpubs@digidesign.com**.

# **Pro Tools M-Powered Essential Shortcuts**

## (for Pro Tools M-Powered Essential on Mac and Windows)

For increased operational speed and ease-of-use, there are many Pro Tools® keyboard and Right-click shortcuts to give you fast access to a wide variety of tasks. This guide lists all keyboard shortcuts and Right-click shortcuts available in each window of Pro Tools. Shortcuts are grouped by functional area for your added convenience and quick reference.

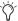

Menu commands that have a keyboard shortcut display their keyboard shortcut on-screen, to the right of the menu command.

#### **Conventions Used in This Guide**

Digidesign<sup>®</sup> guides use the following conventions to indicate menu choices and key commands:

| Convention                   | Action                                                                                                    |
|------------------------------|----------------------------------------------------------------------------------------------------|
| File > Save Session          | Choose Save Session from the File menu.                                                                       |
| Command+N/Control+N          | Hold down the Command (Apple) key (Mac) or the Control (Ctrl) key (Windows) and press the N key.              |
| Option+Plus/Minus (+/-) keys | Hold down the Option key and press the Plus $(+)$ or Minus $(-)$ key (on numeric keypad or QWERTY, as noted). |
| Command-click (Mac Only)     | Hold down the Command key and click the mouse button.                                                         |
| Right-click                  | Click with the right mouse button.                                                                            |

# **Keyboard Shortcuts**

### **Global Keyboard Shortcuts**

The following shortcuts can be used in all Pro Tools windows for the features noted.

| Action                                                                                                    | Мас                                                                                                    | Windows                                                                                                    |  |
|----------------------------------------------------------------------------------------------------|----------------------------------------------------------------------------------------------------|----------------------------------------------------------------------------------------------------|--|
| Parameter change  • Automation mode • Monitor mode • playlist enable • record, solo and mute enable • record and solo safes • inserting plug-ins • I/O, bus, send assignment • volume/peak indicator • extend Edit or Timeline selection • track height • clear clip meter                                                                                                    |                                                                                                    |                                                                                                    |  |
| Change parameter on all channel strips                                                                                                    | Option+applicable function (applicable functions listed above)                                                                        | Alt+applicable function (applicable functions listed above)                                                                       |  |
| Change parameter on all selected channel strips                                                                                                    | Option+Shift+applicable function (applicable functions listed directly above)                                                         | Alt+Shift+applicable function (applicable functions listed above)                                                                 |  |
| Toggle  • Tracks in Track List • Group enables/activation • Automat                                                                                                    | ion Enable window • Memory Location pa                                                                                                | arameters                                                                                                    |  |
| Toggle item and set all others to same new state                                                                                                    | Option-click on applicable item (applicable items listed above)                                                                       | Alt-click on applicable item (applicable items listed above)                                                                      |  |
| Toggle item and set all others to opposite state                                                                                                    | Command-click on applicable item (applicable items listed directly above)                                                             | Control-click on applicable item (applicable items listed above)                                                                  |  |
| Fine Tune adjustment Plug-in parameter editing fader movement scrubbing for the scrubbing for the scru | automation data trimming (requires large                                                                                              | er Track View for highest resolution)                                                                                             |  |
| Fine Tune (Fine Adjust mode)                                                                                                    | Command-click on applicable fader/pot/breakpoint function (applicable functions listed above)                                         | Control-click on applicable fader/pot/breakpoint function (applicable functions listed above)                                     |  |
| Multi-select  · Tracks · regions in Region List · paths in I/O Setup                                                                                                    |                                                                                                    |                                                                                                    |  |
| Select multiple contiguous items (tracks, regions, paths)                                                                                                    | Click to select first item, then<br>Shift-click another to select all similar<br>items between (applicable items listed<br>above)     | Click to select first item, then<br>Shift-click another to select all similar<br>items between (applicable items listed<br>above) |  |
| Select multiple non-contiguous items (tracks, regions, paths)                                                                                                    | Click to select first item, then Com-<br>mand-click another to select all similar<br>items between (applicable items listed<br>above) | Click to select first item, then Control-click another to select all similar items between (applicable items listed above)        |  |

### **Pro Tools Edit Window and Mix Window Keyboard Shortcuts**

The following keyboard shortcuts can be used in the Edit window and Mix window for the features noted.

| Action                                                 | Мас                                                            | Windows                                                    |
|--------------------------------------------------------|----------------------------------------------------------------|------------------------------------------------------------|
| Playback                                               |                                                                |                                                            |
| Start/stop playback                                    | Spacebar                                                       | Spacebar                                                   |
| Pause (pre-prime deck for instant playback and record) | Control+Spacebar, or Option-click, on<br>Transport Play button | Start+Spacebar, or Alt-click on Transport Play button      |
| Center on selection start/end                          | Left/Right Arrow keys (when selection exceeds window view)     | Left/Right Arrow keys (when selection exceeds window view) |
| Loop playback toggle                                   | Command+Shift+L, or Control-click on Transport Play button     | Ctrl+Shift+L, or Start-click on Transport Play button      |
| Dynamic Transport Mode toggle                          | Command+Control+P                                              | Ctrl+Start+P                                               |
| Transport Master toggle (Pro Tools/Machine/MMC)        | Command+Backslash (\)                                          | Ctrl+Backslash (\)                                         |
| Solo-safe track                                        | Command-click on track Solo button                             | Ctrl-click on track Solo button                            |

| Record                                                |                                                  |                                                 |
|-------------------------------------------------------|--------------------------------------------------|-------------------------------------------------|
| Start record                                          | Command+Spacebar, F12, or 3 (on numeric keypad)* | Ctrl+Spacebar, or F12, or 3 (on numeric keypad) |
| Stop record                                           | Spacebar                                         | Spacebar                                        |
| Stop record and discard recording take (not undoable) | Command+Period (.)                               | Ctrl+Period (.)                                 |
| Record-safe track                                     | Command-click on track Record Enable button      | Ctrl-click on track Record Enable button        |
| Loop Record toggle                                    | Option+L                                         | Alt+L                                           |
| Enable or disable pre/post-roll time                  | Command+K                                        | Ctrl+K                                          |

<sup>\*</sup>Some Pro Tools recording shortcuts use the same key commands as some Mac OS X shortcuts. If you want to retain use of these key commands in Pro Tools, these Mac OS X shortcuts must be disabled. For more information, see the Essential User Guide.

| Transport Mode using Numeric Keypad  • Select Numeric Keypad: Transport in the Operations Preferences page. |   |   |  |
|----------------------------------------------------------------------------------------------------|---|---|--|
| Play/Stop                                                                                                   | 0 | 0 |  |
| Rewind                                                                                                    | 1 | 1 |  |
| Fast Forward                                                                                                | 2 | 2 |  |
| Record Enable                                                                                               | 3 | 3 |  |
| Loop Playback mode on/off                                                                                   | 4 | 4 |  |
| Loop Record mode on/off                                                                                     | 5 | 5 |  |
| Click on/off                                                                                                | 7 | 7 |  |
| Countoff on/off                                                                                             | 8 | 8 |  |
| MIDI Merge/Replace mode on/off                                                                              | 9 | 9 |  |

| Action                                                                                        | Mac                                  | Windows                        |
|-----------------------------------------------------------------------------------------------|--------------------------------------|--------------------------------|
| Auditioning                                                                                   |                                      |                                |
| Play by pre-roll value up to selection start/end (or current location if no selection)        | Option+Left/Right Arrow keys         | Alt+Left/Right Arrow keys      |
| Play by post-roll value from selection start/end (or current cursor location if no selection) | Command+Left/Right Arrow keys        | Ctrl+Left/Right Arrow keys     |
| Play by pre- and post-roll value through selection start/end                                  | Command+Option+Left/Right Arrow keys | Ctrl+Alt+Left/Right Arrow keys |

| Edit Modes and Tools                           |                                                                        |                                      |
|------------------------------------------------|------------------------------------------------------------------------|--------------------------------------|
| Slip mode                                      | F2, or Alt+2 (on QWERTY keyboard)                                      | F2, or Option+2 (on QWERTY keyboard) |
| Grid mode                                      | F4, or Alt+4 (on QWERTY keyboard)                                      | F4,or Option+4 (on QWERTY keyboard)  |
| Enable Snap To Grid while in another Edit mode | Shfit+F4                                                               | Shfit+F4                             |
| Enable Snap to Grid and Shuffle mode           | F1+F4                                                                  | F1+F4                                |
| Enable Snap to Grid and Slip mode              | F2+F4                                                                  | F2+F4                                |
| Enable Snap to Grid and Spot mode              | F3+F4                                                                  | F3+F4                                |
| Zoomer tool                                    | F5, or Command+1 (on QWERTY keyboard)                                  | F5, or Ctrl+1 (on QWERTY keyboard)   |
| Trimmer tool                                   | F6, or Command+2 (on QWERTY keyboard)                                  | F6, or Ctrl+2 (on QWERTY keyboard)   |
| Selector tool                                  | F7, or Command+3 (on QWERTY keyboard)                                  | F7, or Ctrl+3 (on QWERTY keyboard)   |
| Grabber tool                                   | F8, or Command+4 (on QWERTY keyboard)                                  | F8, or Ctrl+4 (on QWERTY keyboard)   |
| Pencil tool                                    | F10, or Command+6 (on QWERTY keyboard, if Mac OS X Expose is disabled) | F10, or Ctrl+6 (on QWERTY keyboard)  |
| Cycle through Edit tools                       | Escape (Esc) key                                                       | Escape (Esc) key, or Center-click    |

| Edit Selection, Definition, and Navigation           |                                                      |                                                   |
|------------------------------------------------------|------------------------------------------------------|---------------------------------------------------|
| Enable or disable Tab to Transients command          | Command+Option+Tab                                   | Ctrl+Alt+Tab                                      |
| Locate cursor to next transient                      | Tab (if Tab to Transient enabled)                    | Tab (if Tab to Transient enabled)                 |
| Locate cursor to previous transient                  | Option+Tab (if Tab to Transient enabled)             | Ctrl+Tab (if Tab to Transient enabled)            |
| Locate cursor to next region-boundary/sync point     | Tab (if Tab to Transients button is disabled)        | Tab (if Tab to Transients button is enabled)      |
| Locate cursor to previous region boundary/sync point | Option+Tab (if Tab to Transients button is disabled) | Ctrl+Tab (if Tab to Transients button is enabled) |
| Go to and select next region                         | Control+Tab                                          | Start+Tab                                         |
| Go to and select previous region                     | Control+Option+Tab                                   | Start+Ctrl+Tab or Start+Ctrl                      |
| Go to Song Start                                     | Control+Return                                       | Start+Enter                                       |
| Extend selection to Song Start                       | Shift+Control+Return                                 | Shift+Start+Enter                                 |
| Extend selection to next region-boundary             | Shift+Tab                                            | Shift+Tab                                         |
| Extend selection to previous region-boundary         | Option+Shift+Tab                                     | Ctrl+Shift+Tab                                    |

| Action                                                                                         | Мас                                                                      | Windows                                                                    |
|------------------------------------------------------------------------------------------------|--------------------------------------------------------------------------|----------------------------------------------------------------------------|
| Extend selection to include next region                                                        | Control+Shift+Tab                                                        | Start+Shift+Tab                                                            |
| Extend selection to include previous region                                                    | Control+Shift+Option+Tab                                                 | Start+Shift+Ctrl+Tab                                                       |
| Return to start of session                                                                     | Return                                                                   | Enter                                                                      |
| Go to end of session                                                                           | Option+Return                                                            | Ctrl+Enter                                                                 |
| Extend selection to start of session                                                           | Shift+Return                                                             | Shift+Enter                                                                |
| Extend selection to end of session                                                             | Option+Shift+Return                                                      | Ctrl+Shift+Enter                                                           |
| Link Timeline and Edit selection                                                               | Shift+Forward Slash (/)                                                  | Shift+Forward Slash (/)                                                    |
| Set selection start/end during playback                                                        | Down/Up Arrow keys                                                       | Down/Up Arrow keys                                                         |
| Set selection start/end to incoming time code while stopped                                    | Down/Up Arrow keys                                                       | Down/Up Arrow keys                                                         |
| Select entire region in Edit window                                                            | Double-click with Selector                                               | Double-click with Selector tool                                            |
| Select entire track in Edit window                                                             | Triple-click with Selector, or single-click in track and press Command+A | Triple-click with Selector tool, or single-click in track and press Ctrl+A |
| Select all regions in all tracks in Edit window                                                | Return, then press Command+A                                             | Enter, then press Ctrl+A                                                   |
| Move the selection backward by the selection amount                                            | Command+Control+Option+L                                                 | Ctrl+Alt+Start+L                                                           |
| Double the length of the Edit selection                                                        | Command+Control+Option+Shift+<br>Apostrophe (')                          | Ctrl+Alt+Start+Shift+Apostrophe (')                                        |
| Halve the length of the selection                                                              | Command+Control+Option+Shift+L                                           | Ctrl+Alt+Start+Shift+L                                                     |
| Cancel Zoom toggle and remain at the same zoom level                                           | Option+Shift+E                                                           | Alt+Shift+E                                                                |
| Fit all shown tracks in the Edit window                                                        | Command+Option+Control+Up arrow or Down arrow                            | Ctrl+Alt+Start+Up                                                          |
| Record enable tracks that contain the Edit cursor or Edit selection                            | Shift+R                                                                  | Shift+R                                                                    |
| Solo tracks that contain the Edit cursor or Edit selectio                                      | Shift+S                                                                  | Shift+S                                                                    |
| Mute tracks that contain the Edit cursor or Edit selection                                     | Shift+M                                                                  | Shift+M                                                                    |
| Move the insertion to the beginning of the Edit selection                                      | Down arrow                                                               | Up arrow                                                                   |
| Move the insertion to the end of the Edit selection                                            | Up arrow                                                                 | Down arrow                                                                 |
| Increase or decrease the height of any lane that contains the Edit cursor or an Edit selection | Control+Up/Down Arrow                                                    | Start+Up/Down Arrow                                                        |

| Editing, Nudging, and Trimming  • In the following shortcuts, the Plus/Minus (+/-) key usage is on the numeric keypad only. |                                                |                                             |
|----------------------------------------------------------------------------------------------------|------------------------------------------------|---------------------------------------------|
| Change Grid value                                                                                                    | Control+Option+Plus/Minus (+/-) keys           | Start+Alt+Plus/Minus (+/-) keys             |
| Reverse Trimmer tool direction when trimming region                                                                         | Option+Trimmer tool                            | Alt+Trimmer tool                            |
| Trim up to, but not over, adjacent regions                                                                                  | Hold down Control key while trimming           | Hold down Start key while trimming          |
| Duplicate region(s) in Edit window                                                                                          | Option-click selection and drag to destination | Alt-click selection and drag to destination |
| Delete selection in playlist                                                                                                | Backspace or Delete (on QWERTY keyboard)       | Backspace or Delete (on QWERTY keyboard)    |

| Action                                                                | Мас                                                                    | Windows                                                              |
|-----------------------------------------------------------------------|------------------------------------------------------------------------|----------------------------------------------------------------------|
| Constrain audio region to vertical movement                           | Control-click to move audio region with Grabber tool                   | Start-click to move audio region with Grabber tool                   |
| Snap region start to stationary playhead or Edit selection start      | Control-click new region with Grabber tool                             | Start-click new region with Grabber tool                             |
| Snap region sync point to stationary playhead or Edit selection start | Control-Shift-click region containing the sync point with Grabber tool | Start-Shift-click region containing the sync point with Grabber tool |
| Snap region end to stationary playhead or Edit selection start        | Command-Control-click new region with Grabber tool                     | Ctrl-Start-click new region with Grabber tool                        |

| Zoom                                                                                  |                                                                                              |                                                                                                 |
|---------------------------------------------------------------------------------------|----------------------------------------------------------------------------------------------|-------------------------------------------------------------------------------------------------|
| Horizontal zoom in or out                                                             | Command+ ] or [                                                                              | Ctrl+ ] or [                                                                                    |
| Zoom to show entire session horizontally without affecting vertical zoom or scrolling | Command+Control+[                                                                            | Ctrl+Start+[                                                                                    |
| Zoom in horizontally on a selection without affecting vertical zoom or scrolling      | Command+Control+]                                                                            | Ctrl+Start+]                                                                                    |
| Vertical zoom to show default waveform height (Audio)                                 | Command+Option+Control+[                                                                     | Ctrl+Alt+Start+[                                                                                |
| Incrementally zoom vertically on all audio tracks                                     | Command+Option+ [ or ]                                                                       | Ctrl+Alt+ [ or ]                                                                                |
| Vertical zoom in or out (MIDI)                                                        | Command+Shift+ ] or [                                                                        | Ctrl+Shift+ ] or [                                                                              |
| Vertical zoom to show all notes (lowest to highest) in MIDI and Instrument (MIDI)     | Command+Control+Shift+[                                                                      | Ctrl+Start+Shift+[                                                                              |
| Vertical zoom to show all tracks                                                      | Option+A                                                                                     | Alt+A                                                                                           |
| Horizontal zoom to show all tracks                                                    | Option+Control+A                                                                             | Alt+Start+A                                                                                     |
| Horizontal zoom and scroll timeline excluding MIDI events                             | Option+F                                                                                     | Alt+F                                                                                           |
| Horizontal zoom to selection, including MIDI events                                   | Option+Control+F                                                                             | Alt+Start+F                                                                                     |
| Continuously zoom vertically on a single audio track (or group of tracks)             | Control+drag with the Zoomer tool up or down in the track                                    | Start-drag with the Zoomer tool up or down in the track                                         |
| Continuously zoom vertically on all audio tracks                                      | Control+Shift+drag in an audio track with the Zoomer tool                                    | Start+Shift-drag in an audio track with the Zoomer tool                                         |
| Incrementally zoom vertically on all audio tracks                                     | Command+Option+[ or Command+Option+]                                                         | Press Ctrl+Alt+[ or Ctrl+Alt+ ]                                                                 |
| Fill window with selection                                                            | Option-click on Zoomer tool or<br>Option+F                                                   | Alt-click on Zoomer tool or Alt+F                                                               |
| View entire session and reset waveform display to the default height                  | Double-click on Zoomer tool or<br>Option+A                                                   | Double-click on Zoomer tool or Alt+A                                                            |
| Zoom to previous orientation                                                          | Option-click on any Horizontal Zoom In or Out button, or Audio or MIDI Zoom In or Out button | Alt-click on any Horizontal Zoom In or<br>Out button, or Audio or MIDI Zoom In or<br>Out button |
| Maximum zoom before waveform drawn from disk (faster drawing from RAM)                | Command-click on Zoomer tool                                                                 | Ctrl-click on Zoomer tool)                                                                      |
| Zoom Toggle                                                                           | Control+E                                                                                    | Start+E                                                                                         |
| Cancel Zoom Toggle and remain at the same zoom level                                  | Option+Shift+E                                                                               | Alt+Shift+E                                                                                     |
|                                                                                       |                                                                                              |                                                                                                 |

| Action                                                   | Мас              | Windows      |
|----------------------------------------------------------|------------------|--------------|
| File Menu Commands                                       |                  |              |
| The following are shortcuts of commands found in the Fil | e Menu           |              |
| New Session                                              | Command+N        | Ctrl+N       |
| Open Session                                             | Command+0        | Ctrl+0       |
| Open Recent                                              | Command+Shift+O  | Ctrl+Shift+0 |
| Close session                                            | Command+Shift+W  | Ctrl+Shift+W |
| Save Session                                             | Command+S        | Ctrl+S       |
| Bounce to Disk                                           | Command+Option+B | Ctrl+Alt+B   |
| Import Session Data                                      | Shift+Option+I   | Shift+Alt+I  |
| Import Audio                                             | Command+Shift+I  | Ctrl+Shift+I |
| Import MIDI                                              | Command+Option+I | Ctrl+Alt+I   |

| Missing File Dialog Commands  • The following shortcuts apply to Missing File dialog |           |        |
|--------------------------------------------------------------------------------------|-----------|--------|
| Skip all missing files                                                               | Command+S | Ctrl+S |
| Manually find and relink all missing files                                           | Command+M | Ctrl+M |
| Automatically find and relink all missing files                                      | Command+A | Ctrl+A |
| Regenerate missing fades (toggle on/off)                                             | Command+R | Ctrl+R |
| Regenerate missing render files                                                      | Command+D | Ctrl+D |

| Edit Menu Commands     The following are shortcuts of commands found in the File Menu |                                    |              |
|---------------------------------------------------------------------------------------|------------------------------------|--------------|
| Undo                                                                                  | Command+Z                          | Ctrl+Z       |
| Redo                                                                                  | Command+Shift+Z                    | Ctrl+Shift+Z |
| Cut                                                                                   | Command+X                          | Ctrl+X       |
| Сору                                                                                  | Command+C                          | Ctrl+C       |
| Paste                                                                                 | Command+V                          | Ctrl+V       |
| Clear                                                                                 | Command+B                          | Ctrl+B       |
| Select All                                                                            | Command+A                          | Ctrl+A       |
| Paste Special Merge                                                                   | Option+M                           | Alt+M        |
| Paste Special Repeat to Fill Selection                                                | Command+Option+V                   | Ctrl+Alt+V   |
| Paste Special to Current Automation Type                                              | Command+Control+V                  | Ctrl+Start+V |
| Change Timeline Selection to Edit Selection                                           | Option+Shift+6 (on numeric keypad) | Alt+Shift+6  |
| Change Edit Selection to Match Timeline Selection                                     | Option+Shift+5 (on numeric keypad) | Alt+Shift+5  |
| Duplicate selection                                                                   | Command+D                          | Ctrl+D       |
| Separate Region at Selection                                                          | Command+E                          | Ctrl+E       |
| Consolidate selection                                                                 | Option+Shift+3                     | Alt+Shift+3  |
| Restore Last Selection                                                                | Command+Option+Z                   | Ctrl+Alt+Z   |

| Action                                                         | Мас                                                                                                    | Windows                                                                                                    |
|----------------------------------------------------------------|----------------------------------------------------------------------------------------------------|----------------------------------------------------------------------------------------------------|
| Memory Location and Markers                                    |                                                                                                    |                                                                                                    |
| Create Memory Location                                         | Enter (on numeric keypad)                                                                                                    | Enter (on numeric keypad)                                                                                                    |
| Edit a Memory Location                                         | Control-click on Memory Location marker                                                                                       | Start-click on Memory Location marker                                                                                                    |
| Delete Memory Location                                         | Option-click on a Memory Location marker                                                                                      | Alt-click on a Memory Location marker                                                                                                    |
| Recall a Memory Location using the numeric keypad              | Period (.)+Memory Location number+Period (.) (Transport or Shuttle mode), or Memory Location number+Period (.) (Classic mode) | Period (.)+Memory Location num-<br>ber+Period (.) (Transport or Shuttle<br>mode),<br>or Memory Location number+Period (.)<br>(Classic mode) |
| Move only the Song Start Marker, without moving any audio data | Control-Shift-drag the Song Start<br>Marker                                                                                   | Start-Shift-drag the Song Start Marker                                                                                                    |

| Automation                                                                                    |                                                                                                    |                                                                                                    |
|-----------------------------------------------------------------------------------------------|----------------------------------------------------------------------------------------------------|----------------------------------------------------------------------------------------------------|
| Change to previous/next Track View on all tracks included in the current selection            | Control+Command+Left/Right Arrow keys                                                                                                    | Ctrl+Start+Left/Right Arrow keys                                                                                                    |
| Change to previous/next Track View on all tracks                                              | Control+Option+Com-<br>mand+Left/Right Arrow keys                                                                                        | Ctrl+Alt+Start+Left/Right Arrow keys                                                                                                 |
| Disable/enable Automation playlist on selected track                                          | Command-click on Track View selector                                                                                                    | Ctrl-click on Track View selector                                                                                                    |
| Disable/enable all Automation playlists on selected track                                     | Command+Shift-click on Track View selector                                                                                               | Ctrl-Shift-click on Track View selector                                                                                              |
| Open Plug-in Automation dialog                                                                | Command+Option+Control-click on Track View selector (in Edit window)                                                                     | Ctrl-Alt-Start-click on parameters (in Plug-in window)                                                                               |
| Suspend currently displayed automation type on a track                                        | Command-click the control name in the Track View selector                                                                                | Ctrl-click the control name in the Track<br>View selector                                                                            |
| Vertically constrain automation movement                                                      | Press Shift and move automation with Grabber tool                                                                                        | Press Shift and move automation with Grabber tool                                                                                    |
| Write new breakpoint to next automation value                                                 | Press and hold Option+Shift while writing a breakpoint (by clicking with the Grabber tool in a track's Automation playlist)              | Press and hold Alt+Shift while writing a breakpoint (by clicking with the Grabber tool in a track's Automation playlist)             |
| Write new breakpoint to previous automation value                                             | Press and hold Command+Option<br>while writing a breakpoint (by clicking<br>with the Grabber tool in a track's Auto-<br>mation playlist) | Press and hold Ctrl+Alt while writing a<br>breakpoint (by clicking with the Grab-<br>ber tool in a track's Automation play-<br>list) |
| Special Paste of automation data between different controls                                   | Command+Control+V                                                                                                    | Start+Ctrl+V                                                                                                    |
| Configure Write on Stop modes to remain enabled after an automation pass (Pro Tools HD only)  | Option-click one of the Write On Stop<br>modes (Start, End, or All) to enable the<br>Write On Stop mode                                  | Alt-click one of the Write On Stop<br>modes (Start, End, or All) to enable the<br>Write On Stop mode                                 |
| Display Automation playlist of automation-enabled plug-in control, track volume, or track pan | Command-Control-click on control                                                                                                    |                                                                                                    |
| Delete                                                                                        | Backspace                                                                                                    | Backspace                                                                                                    |
| Cut                                                                                           | Command+X                                                                                                    | Ctrl+X                                                                                                    |
| Сору                                                                                          | Command+C                                                                                                    | Ctrl+C                                                                                                    |
| Duplicate                                                                                     | Command+D                                                                                                    | Ctrl+D                                                                                                    |
| Clear                                                                                         | Command+B                                                                                                    | Ctrl+B                                                                                                    |

| Action                                       | Мас                                               | Windows                                      |
|----------------------------------------------|---------------------------------------------------|----------------------------------------------|
| Fades                                        |                                                   |                                              |
| Create Fades (open Fades dialog)             | Command+F                                         | Ctrl+F                                       |
| Apply crossfade without opening Fades dialog | Command+Control+F (uses last selected fade shape) | Ctrl+Start+F (uses last selected fade shape) |

| Fades Dialog  • The following shortcuts apply to the Fades dialog |                                                                                                    |                                                                                                    |
|-------------------------------------------------------------------|----------------------------------------------------------------------------------------------------|----------------------------------------------------------------------------------------------------|
| Edit crossfade-in only in Fades dialog                            | Option-drag fade-in curve ("None" Link mode only)                                                       | Alt-drag fade-in curve ("None" mode only)                                                            |
| Edit crossfade-out only in Fades dialog                           | Command-drag fade-out curve ("None" Link mode only)                                                     | Ctrl-drag fade-out curve ("None" Link mode only)                                                     |
| Audition start/stop in Fades dialog                               | Spacebar                                                                                                | Spacebar                                                                                             |
| Reset to default zoom in Fades dialog                             | Command-click on Zoom In or Zoom Out buttons                                                            | Ctrl-click on Zoom In or Zoom Out buttons                                                            |
| Reset standard or S-shape crossfades to default curves            | Option-click fade curve in crossfade<br>fade window ("Equal Power" and<br>"Equal Gain" Link modes only) | Alt-click fade curve in crossfade fade<br>window ("Equal Power" and "Equal<br>Gain" Link modes only) |
| Cycle up/down through Out Shape parameter options                 | Control+Up/Down Arrow keys                                                                              | Start+Up/Down Arrow keys                                                                             |
| Cycle up/down through In Shape parameter options                  | Option+Up/Down Arrow keys                                                                               | Alt+Up/Down Arrow keys                                                                               |
| Cycle up/down through Link parameter options                      | Up/Down Arrow keys                                                                                      | Up/Down Arrow keys                                                                                   |
| Cycle up/down through preset Out Shape curves                     | Control+Left/Right Arrow keys                                                                           | Start+Left/Right Arrow keys                                                                          |
| Cycle up/down through preset In Shape curves                      | Option+Left/Right Arrow keys                                                                            | Alt+Left/Right Arrow keys                                                                            |

#### View Menu Commands

 $\boldsymbol{\cdot}$  The following shortcut command is found in the View Menu

View Narrow Mix window option Command+Option+M Ctrl+Alt+M

#### Track Menu Commands

• The following are shortcuts of commands found in the Track Menu

| New Track                 | Command+Shift+N | Ctrl+Shift+N |
|---------------------------|-----------------|--------------|
| Duplicate Tracks          | Option+Shift+D  | Alt+Shift+D  |
| Clear all Clip indicators | Option+C        | Alt+C        |

#### **New Tracks Dialog**

 $\boldsymbol{\cdot}$  The following shortcuts apply to items in the New Tracks dialog

| Cycle through Track Type choices            | Command+Up/Down Arrow keys                                                        | Ctrl+Up/Down Arrow keys                                                           |
|---------------------------------------------|-----------------------------------------------------------------------------------|-----------------------------------------------------------------------------------|
| Cycle through Track Format choices          | Command+Left/Right Arrow keys                                                     | Ctrl+Left/Right Arrow keys                                                        |
| Add or delete a Track Entry field           | Command+Plus/Minus (+/-) keys or Command+Shift+Up/Down Arrow keys                 | Ctrl+Plus/Minus (+/-) keys, or<br>Ctrl+Shift+Up/Down Arrow keys                   |
| Re-arrange Track Entry field (move up/down) | Drag the Move Row icon (at the right of each Track Entry row) to desired position | Drag the Move Row icon (at the right of each Track Entry row) to desired position |

| Action                                                           | Мас              | Windows    |
|------------------------------------------------------------------|------------------|------------|
| Region Menu Commands                                             |                  |            |
| The following are shortcuts of commands found in the Region Menu |                  |            |
| Loop Region                                                      | Command+Option+L | Ctrl+Alt+L |
| Quantize Region to Nearest Grid                                  | Command+0 (zero) | Ctrl+0     |

| Region List • The following shortcuts apply to items in the Region List             |                                                                                                    |                                                                                                    |
|-------------------------------------------------------------------------------------|----------------------------------------------------------------------------------------------------|----------------------------------------------------------------------------------------------------|
| Select region by name                                                               | Click the Region List a–z button, then type the first letters of the desired region                                                                                         | Click the Region List a–z button, then<br>type the first letters of the desired<br>region                                                                   |
| Clear selected regions                                                              | Command+Shift+B                                                                                                    | Ctrl+Shift+B                                                                                                    |
| Rename selected regions                                                             | Command+Shift+R                                                                                                    | Ctrl+Shift+R                                                                                                    |
| Time Stamp selected regions                                                         | Command+Shift+M                                                                                                    | Ctrl+Shift+M                                                                                                    |
| Select or deselect a region                                                         | Command-click a region                                                                                                    | Ctrl-click a region                                                                                                    |
| Select multiple contiguous regions                                                  | Click one region, then Shift-click<br>another region to select all regions<br>between                                                                                       | Click one region, then Shift-click<br>another region to select or deselect all<br>regions between                                                           |
| Select or deselect multiple discontiguous regions with the Marquee                  | Place the cursor to the left of the<br>names in the Region List. When the<br>Marquee ("+") appears, hold Com-<br>mand and drag to select or deselect<br>the desired regions | Place the cursor to the left of the names in the Region List. When the Marquee ("+") appears, hold Ctrl and drag to select or deselect the desired regions. |
| Bypass dialogs during deletion of audio files                                       | Option-click Delete or Yes when prompted                                                                                                    | Alt-click Delete or Yes when prompted                                                                                                    |
| Audition region in Region List                                                      | Option-click and hold on region in Region List                                                                                                    | Alt-click and hold on region in Region<br>List                                                                                                    |
| Rename region/file                                                                  | Double-click region in Region List, or<br>double-click with Grabber tool on<br>region in playlist                                                                           | Double-click region in Region List, or<br>double-click with the Grabber tool on<br>region in playlist                                                       |
| Constrain region placement to start at play/edit cursor location or selection start | Control and drag region                                                                                                    | Start-click and drag region                                                                                                    |
| Constrain region placement to end at play/edit cursor location or selection start   | Command+Control and drag region                                                                                                    | Start-Ctrl-click and drag region                                                                                                    |

| Event Menu Commands                                                     |                              |                           |
|-------------------------------------------------------------------------|------------------------------|---------------------------|
| The following are shortcuts that apply commands found in the Event Menu |                              |                           |
| Open Event Operations window                                            | Option+3 (on numeric keypad) | Alt+3 (on numeric keypad) |
| Quantize (in Event Operations window)                                   | Option+0 (on numeric keypad) | Alt+0 (on numeric keypad) |
| Transpose (in Event Operations window)                                  | Option+T                     | Alt+T                     |
| Identify Beat                                                           | Command+I                    | Ctrl+I                    |
| All MIDI Notes Off                                                      | Command+Shift+Period (.)     | Ctrl+Shift+Period (.)     |

| Action                                             | Мас | Windows |
|----------------------------------------------------|-----|---------|
| Options Menu Commands:                             |     |         |
| • See "Playback" on page 3 and "Record" on page 3. |     |         |

| Window Menu Commands  • The following are shortcuts of commands found in the Win                                                                                       | ndow Menu                                                                                     |                                                                                     |
|----------------------------------------------------------------------------------------------------|-----------------------------------------------------------------------------------------------|-------------------------------------------------------------------------------------|
| Toggle Mix and Edit windows                                                                                                    | Command+Equal (=)                                                                             | Ctrl+Equal (=)                                                                      |
| Show Task Manager                                                                                                    | Option+Apostrophe (')                                                                         | Alt+Apostrophe (')                                                                  |
| Show Workspace                                                                                                    | Option+Semi-Colon (;)                                                                         | Alt+Semi-Colon (;)                                                                  |
| Show Project                                                                                                    | Option+0                                                                                      | Alt+O                                                                               |
| Bring to Front                                                                                                    | Option+J                                                                                      | Alt+J                                                                               |
| Send to Back                                                                                                    | Option+Shift+J                                                                                | Alt+Shift+J                                                                         |
| Show Transport                                                                                                    | Command+1 (on numeric keypad)                                                                 | Ctrl+1 (on numeric keypad)                                                          |
| Show Big Counter                                                                                                    | Command+3 (on numeric keypad)                                                                 | Ctrl+3 (on numeric keypad)                                                          |
| Show Automation Enable                                                                                                    | Command+4 (on numeric keypad)                                                                 | Ctrl+4 (on numeric keypad)                                                          |
| Show Memory Locations                                                                                                    | Command+5 (on numeric keypad)                                                                 | Ctrl+5 (on numeric keypad)                                                          |
| Machine Track Arming                                                                                                    | Command+6 (on numeric keypad)                                                                 | Ctrl+6 (on numeric keypad)                                                          |
| Show Video Universe window (Pro Tools HD and Pro Tools LE with DV Toolkit 2 only)                                                                                      | Command+7 (on numeric keypad)                                                                 | Ctrl+7 (on numeric keypad)                                                          |
| Show Video                                                                                                    | Command+9 (on numeric keypad)                                                                 | Ctrl+9 (on numeric keypad)                                                          |
| Open MIDI Editor                                                                                                    | Control+Equal (=)                                                                             | Start+Equal (=)                                                                     |
| Cycle through all open MIDI Editors                                                                                                    | Control+Equal (=)repeatedly                                                                   | Ctrl+Equal (=) repeatedly                                                           |
| Open Score Editor                                                                                                    | Option+Control+Equal (=)                                                                      | Alt+Start+Equal (=)                                                                 |
| Access Video window commands (Pro Tools HD and<br>Pro Tools LE with DV Toolkit 2 only): Online, Video Out<br>Firewire, Half Size, Actual Size, Double Size, Fit Screen | Control-click (or Right-click) in the Video window                                            | Right-click in the Video window                                                     |
| Access Video Universe window commands (Pro Tools HD and DV Toolkit 2 only): Video Universe, increase, decrease                                                         | Control-click (or Right-click) in the Video Universe window                                   | Right-click in the Video Universe window                                            |
| Import Audio Dialog  • The following shortcuts apply to the Import Audio dialog                                                                                        |                                                                                               |                                                                                     |
| Start/stop audition of currently selected audio file/region                                                                                                    | Command+P, or Command+Spacebar                                                                | Spacebar                                                                            |
| Add currently selected audio region or file to list                                                                                                    | Command+A<br>(if audio file has the same sample rate<br>and bit depth as the current session) | Alt+S (if audio file has the same sample rate and bit depth as the current session) |
| Convert and import selected audio region/files                                                                                                    | Command+C                                                                                     | Alt+O (letter)                                                                      |
| Remove currently selected audio files/regions from Regions to Import field                                                                                             | Command+R                                                                                     | n/a                                                                                 |
| Random-access fwd/rew search selected file                                                                                                    | Drag slider to, or click at, new location                                                     | Drag slider to, or click at, new location                                           |
| Audition selected file                                                                                                    | Command+P                                                                                     | Alt+P                                                                               |
| Move between file windows                                                                                                    | Tab                                                                                           | Tab                                                                                 |
| Cancel                                                                                                    | Escape                                                                                        | Escape                                                                              |
| Done                                                                                                    | Command+W                                                                                     | Alt+E                                                                               |

### **DigiBase Shortcuts**

The following shortcuts are available in DigiBase windows (such as the Workspace browser and the Task Manager).

| Action                          | Мас                           | Windows                    |
|---------------------------------|-------------------------------|----------------------------|
| Global DigiBase Shortcuts       |                               |                            |
| Open the Workspace browser      | Option+Semi-Colon             | Alt+Semi-colon             |
| Open the Task Manager window    | Option+Apostrophe (')         | Alt+Apostrophe (')         |
| Cycle to previous/next browsers | Command+Left/Right Arrow keys | Ctrl+Left/Right Arrow keys |

| Auditioning                                                                                      |                                  |                                |
|--------------------------------------------------------------------------------------------------|----------------------------------|--------------------------------|
| Browser Item: Start or stop auditioning from head (when Spacebar Toggle File Preview is enabled) | Spacebar                         | Spacebar                       |
| <ul><li>or –</li><li>Audio Import dialog:</li><li>Start or stop auditioning from head</li></ul>  |                                  |                                |
| Browser Item: Start or stop loop auditioning from head                                           | Option+Spacebar                  | Alt+Spacebar                   |
| Start or stop preview when browser is front-most window                                          | Command+P                        | Ctrl+P                         |
| Stop preview when browser is front-most window                                                   | Escape                           | Escape                         |
| Start and stop Context Preview in the front-most browser during session playback                 | Press Esc or Command+P           | Press Esc or Ctrl+P            |
| Enable/disable Loop Preview mode                                                                 | Control-click the Preview button | Start-click the Preview button |
| Enable/disable Auto-Preview mode                                                                 | Command-click the Preview button | Ctrl-click the Preview button  |
| Start or stop auditioning                                                                        | Command+P                        | Alt+P                          |

| Delete or Duplicate                                                                                           |                |             |
|----------------------------------------------------------------------------------------------------|----------------|-------------|
| Region List: Delete selected Region from the timeline – or – Browser Item: Delete items from the browser/disk | Delete         | Delete      |
| Delete locked files selected in a browser                                                                     | Command+Delete | Ctrl+Delete |
| Delete any selected browser item, and suppresses any warning dialog                                           | Option+Delete  | Alt+Delete  |
| Create duplicates of any selected files                                                                       | Command+D      | Ctrl+D      |

| Mouse Click                                                                           |                    |                 |
|---------------------------------------------------------------------------------------|--------------------|-----------------|
| Select contiguous items in a browser or column headers                                | Shift-click        | Shift-click     |
| Select all of the files in a multichannel file in a browser                           | Option+Shift-click | Alt+Shift-click |
| Column Headers: Make a secondary sort order  Or –  Region List: Audition a file  Or – | Option-click       | Alt-click       |
| Browser Find Button: Cancel a search, and closes the Search pane                      |                    |                 |
| - or -<br>Browser Close Box: Close all open browsers                                  |                    |                 |

| Action                                                                                                    | Мас                                        | Windows                                                      |
|----------------------------------------------------------------------------------------------------|--------------------------------------------|--------------------------------------------------------------|
| Column Header: Access list of columns that can be shown or hid                                                                                                    | Control-click in any DigiBase column label | Start-click (or Right-click) in any<br>DigiBase column label |
| Browser Back Button: Open the navigation menu  Or —  Browser Items: Select discontiguous items  Or —  Column Headers: Select discontinuous column headers  Or —  Browser Up Button: Open menu for navigating up several levels  Or —  Browser View Preset Buttons: Store column order and width, and sort order | Command-click                              | Ctrl-click                                                   |
| Region List: Select a region without changing which region is highlighted in Timeline                                                                                                    | Control-click                              | Ctrl-double-click                                            |
| Browser Items: Open a new window and leave the original window open                                                                                                    | Command-double-click                       |                                                              |

| Drag and Drop                                                                                                    |                                    |                               |
|----------------------------------------------------------------------------------------------------|------------------------------------|-------------------------------|
| Browser Item: From one folder to another folder on the same volume, create a copy of that item in the target location $-{\rm or}-$ Browser Media File to Region List or Timeline: Create a copy of the media file in the session's Audio Files folder | Option-drag and drop               | Alt-drag and drop             |
| Browser File: Import to Timeline and create a new track                                                                                                    | Shift-drag and drop                | Shift-drag and drop           |
| Waveform Display: Set sync point and spots to Timeline $-\ or\ -$ Region List: Open the Replace Region dialog (Pro Tools HD and Pro Tools LE with DV Toolkit 2 only)                                                                                  | Command-drag and drop              | Ctrl-drag and drop            |
| Waveform Display: Set the sync point and spot to the Timeline and copy the audio file                                                                                                    | Command+Option-drag and drop       | Ctrl-Alt-drag and drop        |
| Region List: Snap to head  - or -  Browser Audio File, from Name or Icon: Snap to head  - or -  Browser Audio File, from Waveform Display: Spot to temporary sync point                                                                               | Control-drag and drop              | Start-drag and drop           |
| Browser Audio File to Timeline: Snap to head and copy the audio file to the session's Audio Files folder                                                                                                    | Control+Option-drag and drop       | Start-Alt-drag and drop       |
| Region List: Snap to sync point  Or –  Browser Item: Snap to sync point                                                                                                    | Control+Shift-drag and drop        | Start-Shift-drag and drop     |
| Browser Item: Snap to sync point and copy the audio file to the session's Audio Files folder                                                                                                    | Control+Option-Shift-drag and drop | Start-Alt-Shift-drag and drop |
| Region List: Snap to tail  Or –  Browser Item: Snap to tail                                                                                                    | Control+Command-drag and drop      | Start+Ctrl-drag and drop      |

| Action                                                                                              | Мас                                        | Windows                            |
|----------------------------------------------------------------------------------------------------|--------------------------------------------|------------------------------------|
| Browser Item: Snap to tail and copy the audio file to the session's Audio Files folder              | Control+Command+Option-drag and drop       | Start+Ctrl+Alt drag and drop       |
| Browser Item: Spot with variable cursor                                                             | Control-Command-Shift drag and drop        | Start+Ctrl+-Shift drag and drop    |
| Browser Item: Spot with variable cursor and copy the audio file to the session's Audio Files folder | Control+Command+Option+Shift-drag and drop | Start+Ctrl-Alt+Shift-drag and drop |

| Navigation                                   |                               |                            |
|----------------------------------------------|-------------------------------|----------------------------|
| Selection up                                 | Up Arrow key                  | Up Arrow key               |
| Selection down                               | Down Arrow key                | Down Arrow key             |
| Scroll Page up                               | Page Up                       | Page Up                    |
| Scroll Page down                             | Page Down                     | Page Down                  |
| Scroll to top of browser                     | Home                          | Home                       |
| Scroll to bottom of browser                  | End                           | End                        |
| Up one browser level (same as Up arrow icon) | Command+Up Arrow key          | Ctrl+Up Arrow key          |
| Open folder (new window)                     | Command+Down Arrow key        | Ctrl+Down Arrow key        |
| Open Show/Hide icon                          | Right Arrow key               | Right Arrow key            |
| Close Show/Hide icon                         | Left Arrow key                | Left Arrow key             |
| Cycle to next or previous browser            | Command+Left/Right Arrow keys | Ctrl+Left/Right Arrow keys |
| Enter/exit Name Edit field                   | Enter or Return               | Enter                      |
| Revert to original text                      | Escape (Esc) key              | Escape (Esc) key           |
| Open/close Search pane                       | Command+F                     | Ctrl+F                     |
| Move to next Search field                    | Tab                           | Tab                        |
| Move to previous Search field                | Shift+Tab                     | Shift+Tab                  |

# **Right-Click Shortcuts**

The following Right-click shortcuts apply to both Mac and Windows systems equipped with a two-button mouse. Right-clicking on the noted features allow you to perform commands and access menus (if applicable).

| Feature                                                      | Shortcut                                                                                                    |
|--------------------------------------------------------------|----------------------------------------------------------------------------------------------------|
| Mix Window                                                   |                                                                                                    |
| Channel Input selector<br>Channel Output selector            | Make Active/Inactive     Rename                                                                                                    |
| Send selector                                                | Access send assignment views                                                                                                    |
| Send Assignment button                                       | <ul><li>Mute</li><li>Make Active/Inactive</li><li>Rename</li></ul>                                                                                                    |
| Insert Assignment button                                     | <ul> <li>Bypass</li> <li>Make Active/Inactive</li> <li>Automation dialog (plug-ins only)</li> <li>Automation Safe (plug-ins only)</li> <li>Rename (hardware I/O only)</li> </ul> |
| Track name<br>(in Mix window, Edit window and<br>Track List) | <ul><li>Scroll Into View</li><li>Delete</li></ul>                                                                                                    |

#### **Edit Window**

Region, region selection, or point in (Blocks and Waveform Track views)

- Tools
  - ·Zoomer
  - Trimmer
  - Selector
  - Grabber • Pencil
- · Insert
  - · Key Signature
  - Meter
- Cut
- Copy
- Paste
- · Clear
- · Separate
- · Delete Fades
- · Snap to Next
- Snap to Previous
- · Rename (region or region selection only)
- · Loop
- Unloop

| Feature                                                                                                    | Shortcut                                                                                                    |
|----------------------------------------------------------------------------------------------------|----------------------------------------------------------------------------------------------------|
| Command+Right-click (Mac), Control+Right-click (Windows) region, region selection, or point in region (Blocks and Waveform Track views) | <ul> <li>Tools</li> <li>Zoomer</li> <li>Trimmer</li> <li>Selector</li> <li>Grabber</li> <li>Pencil</li> <li>Insert</li> <li>Key Signature</li> <li>Meter</li> <li>Cut</li> <li>Copy</li> <li>Clear</li> <li>Snap to Next</li> <li>Snap to Previous</li> <li>Rename</li> <li>Move Region Start to Selection Start</li> <li>Move Region End to Selection Start</li> <li>Move Region End to Selection Start</li> <li>Loop</li> <li>Unloop</li> </ul> |
| Region, region selection, point in region (Aux Input, MIDI, and Instrument track only)                                                  | <ul> <li>Tools</li> <li>Zoomer</li> <li>Trimmer</li> <li>Selector</li> <li>Grabber</li> <li>Pencil</li> <li>Insert</li> <li>Key Signature</li> <li>Meter</li> <li>Cut</li> <li>Copy</li> <li>Paste</li> <li>Merge</li> <li>Clear</li> <li>Separate</li> <li>Consolidate</li> <li>Mute</li> <li>MIDI Real-Time Properties</li> <li>Event Operations <ul> <li>Quantize</li> <li>Transpose</li> </ul> </li> <li>Open in MIDI Editor</li> </ul>       |
| Region List items                                                                                                    | <ul> <li>Clear</li> <li>Rename</li> <li>Recalculate Waveform Overviews</li> <li>Select Parent in Workspace</li> <li>Object Select in Edit window</li> </ul>                                                                                                    |
| Toolbar                                                                                                    | Show/Hide controls in Edit window Toolbar                                                                                                    |

| Transport Window        |                                                       |  |
|-------------------------|-------------------------------------------------------|--|
| Transport Play button   | Access Playback modes:     Loop     Dynamic Transport |  |
| Transport Record button | Access Record modes:                                  |  |

| Feature                       | Shortcut                                                                                                    |
|-------------------------------|----------------------------------------------------------------------------------------------------|
| MIDI Editor Window            |                                                                                                    |
| Midi Editor window Notes Pane | · Tools  · Zoomer  · Trimmer  · Selector  · Grabber  · Pencil  · Smart  · Insert  · Key Signature  · Meter  · Cut  · Copy  · Paste  · Merge  · Clear  · Separate  · Consolidate  · Mute  · Event Operations  · Quantize  · Transpose |
| MIDI Editor window toolbar    | Show/Hide controls in MIDI Editor window Toolbar                                                                                                    |

| DigiBase                            |                                                                                                    |
|-------------------------------------|----------------------------------------------------------------------------------------------------|
| File in Name column of Browser menu | Access DigiBase Browser menu commands: Calculate Waveform Update Database for Selected Reveal in Finder Loop Preview |
| Preview button                      | Access DigiBase Preview commands:  · Loop Preview  · Auto-Preview  · Spacebar Toggles File Preview                   |